# **UNIVERSIDAD LUTERANA SALVADOREÑA FACULTAD DE CIENCIAS DEL HOMBRE Y LA NATURALEZA LICENCIATURA EN CIENCIAS DE LA COMPUTACIÓN**

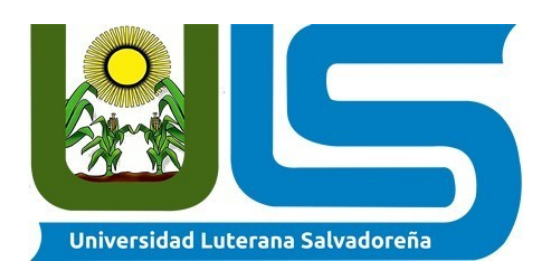

### **TITULO:**

Sistema de notas en PHP y Mysql

### **INTEGRANTES:**

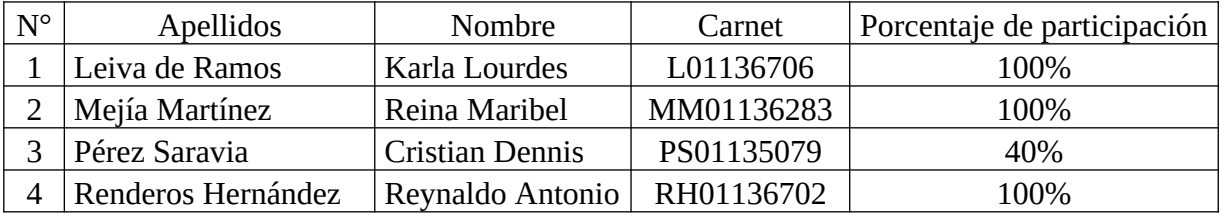

### **ASIGNATURA:**

Algoritmo I

### **DOCENTE:**

Lic. Jorge Alberto Coto Zelaya

## **CICLO/AÑO:**

01/2020

San Salvador, 29 de mayo 2020.

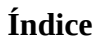

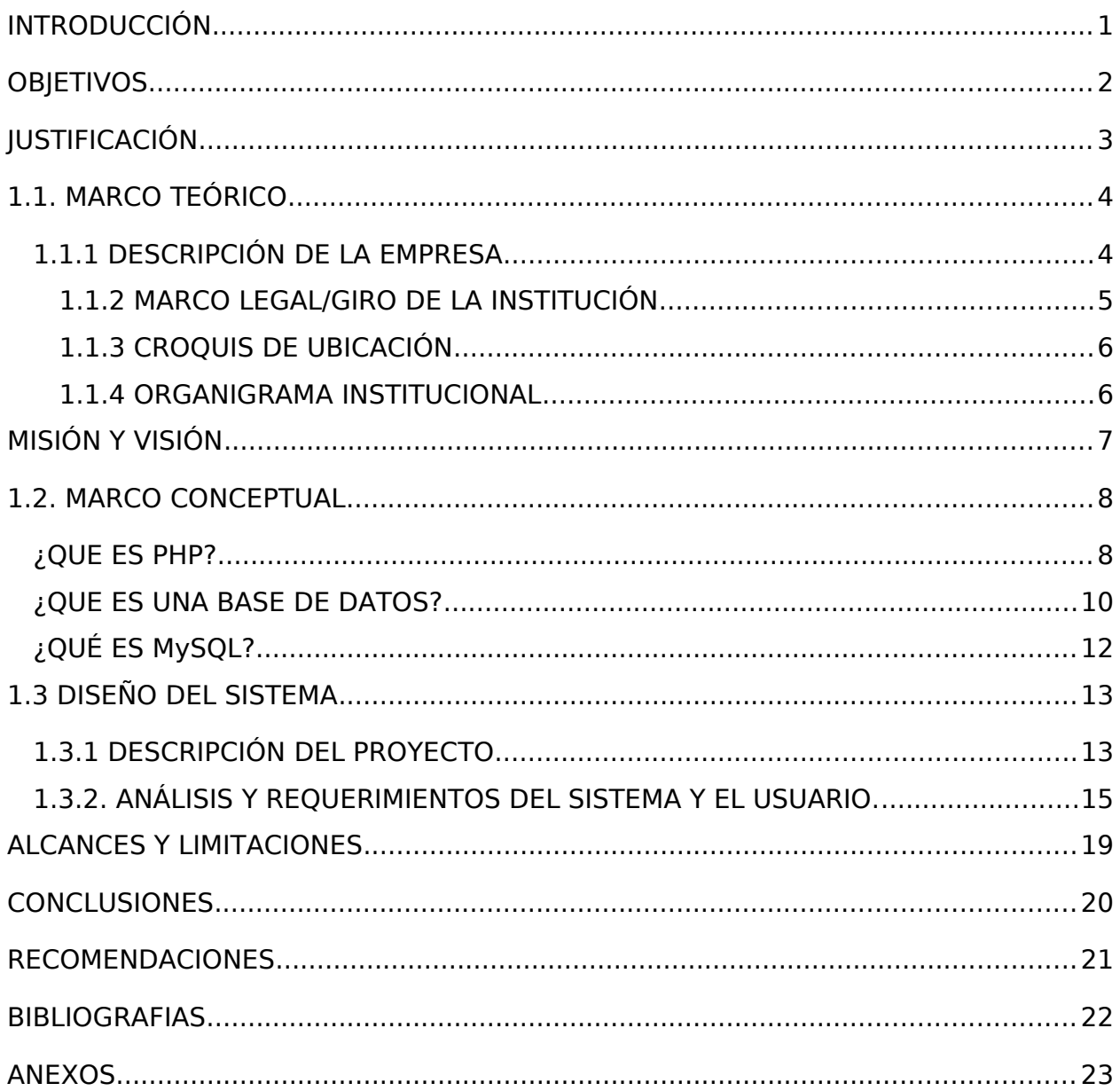

### Índice de ilustraciones

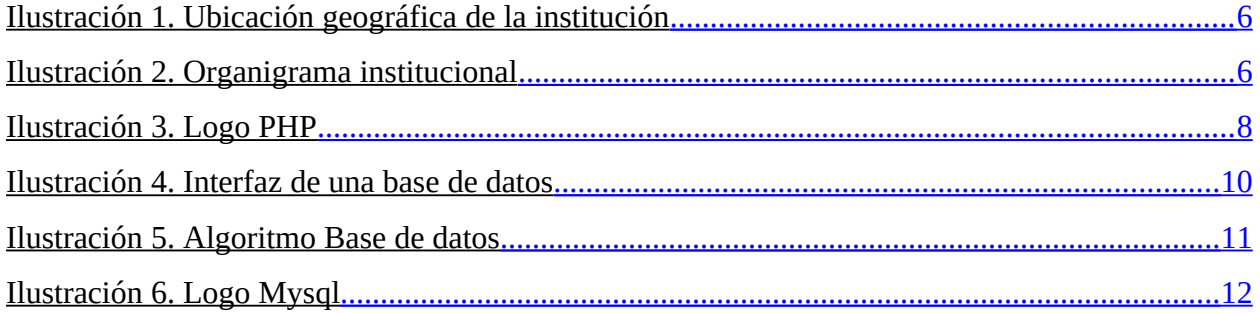

# <span id="page-3-0"></span>**INTRODUCCIÓN**

Actualmente vivimos en la era tecnológica, la cual ha venido a revolucionar la forma de enseñar y aprender. En nuestra realidad muchas instituciones educativas cuentan con tecnología avanzada pero no todos gozan de estos privilegios.

En el presente trabajo se expone como se desarrollara un sistema de notas con el cual el objetivo principal es: Diseñar y desarrollar un sistema de control de notas para los alumnos del Complejo Educativa Católico "Padre Mario Zonconato", del municipio de San Marcos en el departamento de San Salvador, A través del lenguaje de programación PHP y MySQL. Mediante su desarrollo se busca facilitar a los docentes la gestión de notas de sus estudiantes ya que en dicho programa se le proporcionaran las herramientas necesarias para la realización de y control de notas de una manera más rápida también se detalla paso a paso como se desarrollara el programa de sistema de notas.

# <span id="page-4-0"></span>**OBJETIVOS**

### **Objetivo general**

Desarrollar un sistema de control de notas para los alumnos del Complejo Educativo Católico Padre Mario Zanconato, del municipio de San Marcos, en el departamento de San Salvador, utilizando el lenguaje de programación PHP y MySQL.

### **Objetivos específicos**

- Facilitar al personal de la Institución el proceso de registros de notas.
- Proporcionar un mejor control académico que los padres de familia ejercen sobre sus hijos.
- Generar reporte de notas de cada alumno por asignatura.

# <span id="page-5-0"></span>**JUSTIFICACIÓN**

Centroamérica es una zona que enfrenta grandes cambios en el área de la educación ya que, por lo general es un porcentaje mínimo de habitantes que gozan de este privilegio, sin embargo en El Salvador una gran parte de Centros Escolares, están preocupados por mejorar sus procedimientos educativos; estas tendencias han creado niveles de exigencias más altos en la calidad de la enseñanza educativa y es hoy en día un desafío aún para los Centros Autónomos alcanzar esas metas. En los últimos años, el Complejo Educativo Padre Mario Zanconato ha experimentado un proceso de cambio en el ámbito de infraestructura, administración y tecnología, esto conlleva a un mayor volumen de actividades para el control del registro académico, así como el crecimiento en las matrículas estudiantiles. El extenso volumen de información producto del crecimiento de estudiantes en los últimos años, ha dado como resultado que el proceso del Control Académico tienda a generar errores en el procesamiento de información, retrasos en las operaciones académicas y demora en las solicitudes de informes de notas.

Con este proyecto, se pretende presentar una propuesta que sirva como base para el desarrollo final de un Sistema para el Control del Registro Académico en el Complejo Educativo Padre Mario Zanconato. La utilidad y el alcance de este Sistema no sólo favorecerán a la institución, sino que también a la sociedad que demanda una mejor atención para sus hijos en las actividades socios educativas.

# <span id="page-6-1"></span>**1.1. MARCO TEÓRICO**

### <span id="page-6-0"></span>**1.1.1 DESCRIPCIÓN DE LA EMPRESA**

El Complejo Educativo Padre Mario Zanconato está ubicado sobre la 25 Av. norte, en el municipio de San Marcos, del departamento de San Salvador. El edificio escolar se encuentra ubicado frente a la iglesia patrona de San Marcos. Nuestro centro educativo es el segundo en tamaño en el municipio. Fundado oficialmente en el año 1975 cumple desde esa época con la tarea de dar educación a una población heterogénea que ambiciona, en primer lugar, la superación de sus hijos. En nuestro plantel se educan niños de diferentes lugares del municipio, así como también de municipios aledaños.

Muchos estudiantes son hijos de trabajadores de negocios aledaños, al centro escolar. Estos alumnos, en algunos casos, son la primera generación en su familia que recibe educación o sus padres sólo alcanzaron el nivel de escolaridad de sexto grado. También contamos entre los padres de familia con personas preparadas a nivel universitario y secundario.

En nuestra escuela contamos con un aula de informática, comedor escolar, biblioteca, cancha deportiva y carecemos de algunos elementos para el aprendizaje eficaz de nuestros estudiantes. Nuestros educadores poseen títulos de docente de enseñanza primaria o similar. Algunos poseen títulos universitarios como: Profesorado en Educación primaria o Profesorado en Educación inicial, también Licenciaturas en Educación, Posgrados, Licenciatura y Maestría en Gerencia y administración Educativa. Cada año se preparan en Seminarios de de perfeccionamiento docente. Contamos con maestros especializados en: Informática, inglés, desarrollo comunitario, educación física, auxiliar bibliotecaria.

Desde el año de fundación hasta el año 2000, la administración de notas era de forma manual, el año académico estaba dividido en tres trimestres, cada trimestre contaba de cuatro actividades que equivalían al setenta por ciento y dos pruebas objetivas que acumulaban un treinta por ciento y eso era lo que representaba el cien por ciento de cada trimestre. Se llevaba un registro manual de cuadro de evaluaciones, que contaba con una nómina de

estudiantes de igual forma. El tiempo que se le daba a cada maestro para cuadrar notas después de haber finalizado cada trimestre era de quince días, ya que solo contaban con la calculadora como herramienta de apoyo.

Dentro de los promedios era frecuente encontrar errores, ya que el rango de estudiantes por sección es de cuarenta a cincuenta estudiantes, diversos factores era los que contribuían a estos errores.

En el año de 2004-2005 se crea el aula CRA (Centro de Recursos para el Aprendizaje), donde el gobierno ejecuto capacitaciones sobre el uso de la computadora, pero no se le dio secuencia ya que no se aprovecharon los recursos del aula.

Posteriormente a finales del 2005 se diseñaron los cuadros de notas donde se realizaron en Excel 2003, fue un destello de innovación donde solo la nómina que se trabajaba en Excel 2003, pero las notas siempre se trabajaban de forma manuscrita.

**Con el apoyo del CDE (Concejo Directivo Escolar) del Complejo Educativo Católico Padre Mario Zanconato, se pretende implementar un sistema interno desde la nube y poder ingresar notas desde cualquier punto de acceso la nube.**

### <span id="page-7-0"></span>**1.1.2 MARCO LEGAL/GIRO DE LA INSTITUCIÓN**

Institución pública gubernamental que brinda a su alumnado sus servicios en educación parvularia y básica.

### <span id="page-8-1"></span>**1.1.3 CROQUIS DE UBICACIÓN**

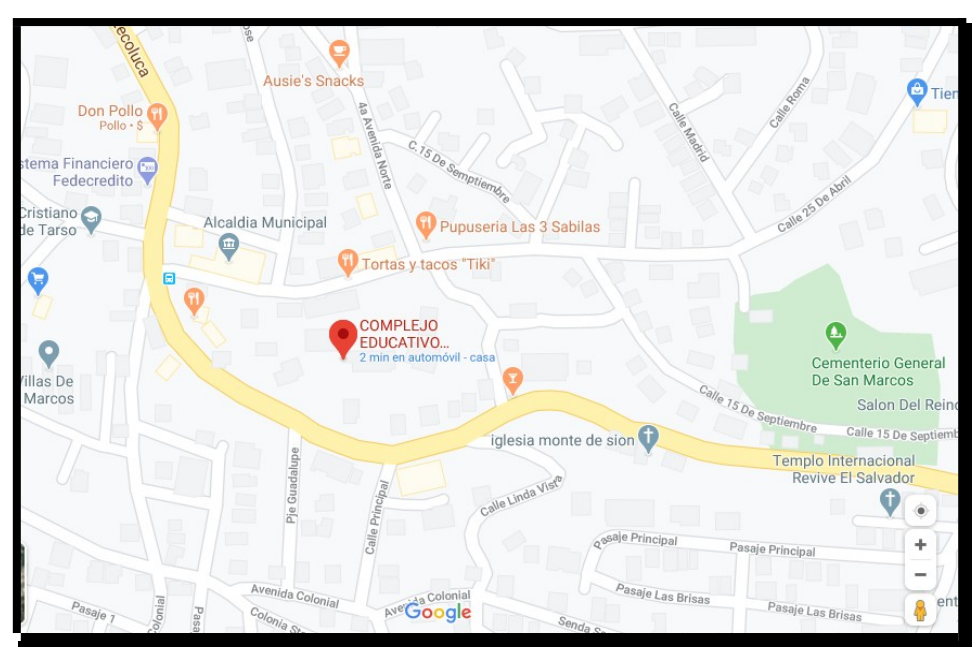

<span id="page-8-3"></span>Ilustración 1. Ubicación geográfica de la institución

### <span id="page-8-0"></span>**1.1.4 ORGANIGRAMA INSTITUCIONAL**

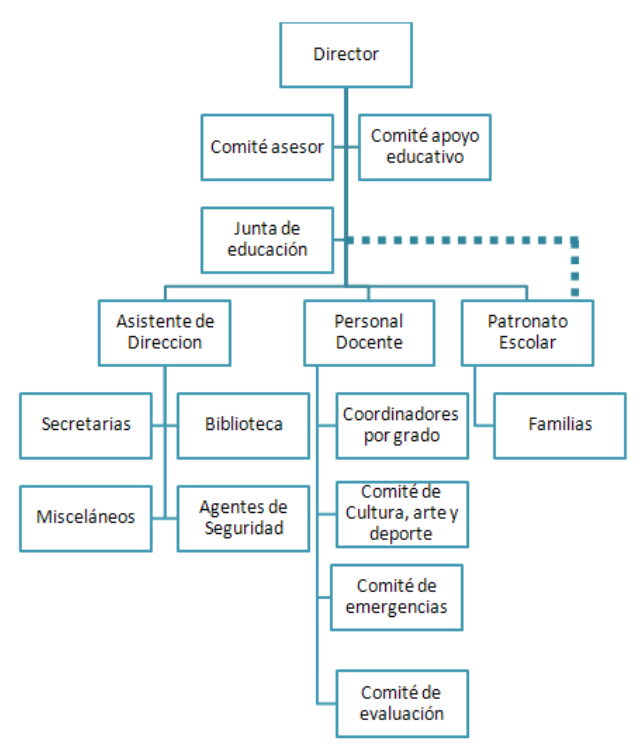

<span id="page-8-2"></span>Ilustración 2. Organigrama institucional

# <span id="page-9-0"></span>**MISIÓN Y VISIÓN**

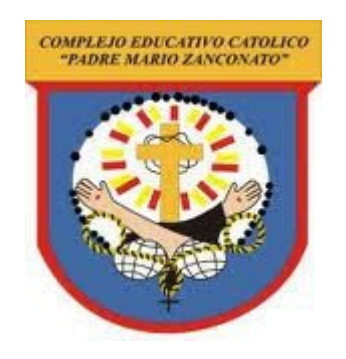

#### **Misión**

El Complejo Educativo Católico Padre Mario Zanconato es una institución que imparte educación pre-escolar, primaria y media de educación regular. La institución formula y ejecuta una pedagogía constructivista con metodologías didácticas tecnológicas renovadas para contribuir con una formación estudiantil creadora, solidaria, productiva y crítica, fortalecida con el desarrollo del pensamiento, educación en valores y vigoriza con un segundo idioma que permite una formación sustentable, productiva y emprendedora.

### **Visión**

Lograr el mejoramiento del centro educativo en todos sus aspectos: administrativo, social, cultural, infraestructura, sociocultural, tecnológico, con el fin de mejorar la educación de nuestro centro educativo, por medio de la innovación, valores, técnicas, estrategias, planes de estudio de la institución escolar para alcanzar la excelencia educativa de manera eficiente y eficaz.

## <span id="page-10-1"></span>**1.2. MARCO CONCEPTUAL**

## <span id="page-10-0"></span>**¿QUE ES PHP?**

<span id="page-10-2"></span>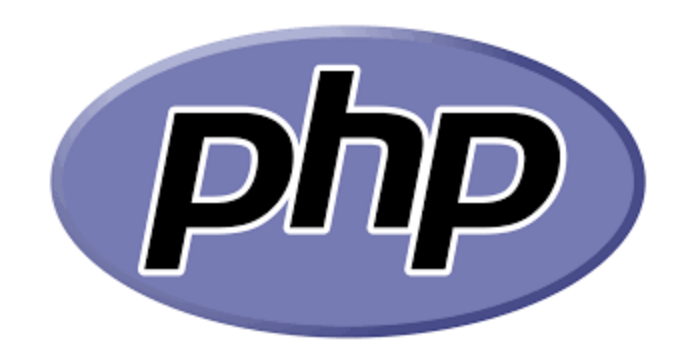

Ilustración 3. Logo PHP

PHP es un acrónimo recursivo que significa PHP Hypertext Pre-processor (inicialmente PHP Tools, o, Personal Home Page Tools). Fue creado originalmente por Rasmus Lerdorf; sin embargo la implementación principal de PHP es producida ahora por The PHP Group y sirve como el estándar de facto para PHP al no haber una especificación formal. Publicado bajo la PHP License, la Free Software Foundation considera esta licencia como software libre.

Puede ser desplegado en la mayoría de los servidores web y en casi todos los sistemas operativos y plataformas sin costo alguno. El lenguaje PHP se encuentra instalado en más de 20 millones de sitios web y en un millón de servidores. El enorme número de sitios en PHP ha visto reducida su cantidad a favor de otros nuevos lenguajes no tan poderosos desde agosto de 2005. El sitio web de Wikipedia está desarrollado en PHP. Es también el módulo Apache más popular entre las computadoras que utilizan Apache como servidor web.

### **Características de PHP**

- Orientado al desarrollo de aplicaciones web dinámicas con acceso a información almacenada en una base de datos.
- Es considerado un lenguaje fácil de aprender, ya que en su desarrollo se simplificaron distintas especificaciones, como es el caso de la definición de las variables primitivas, ejemplo que se hace evidente en el uso de php arrays.
- El código fuente escrito en PHP es invisible al navegador web y al cliente, ya que es el servidor el que se encarga de ejecutar el código y enviar su resultado HTML al navegador. Esto hace que la programación en PHP sea segura y confiable.
- Capacidad de conexión con la mayoría de los motores de base de datos que se utilizan en la actualidad, destaca su conectividad con MySQL y PostgreSQL.
- Capacidad de expandir su potencial utilizando módulos (llamados ext's o extensiones).
- Posee una amplia documentación en su sitio web oficial, entre la cual se destaca que todas las funciones del sistema están explicadas y ejemplificadas en un único archivo de ayuda.
- Es libre, por lo que se presenta como una alternativa de fácil acceso para todos.
- Permite aplicar técnicas de programación orientada a objetos. Incluso aplicaciones como Zend framework, empresa que desarrolla PHP, están totalmente desarrolladas mediante esta metodología.
- No requiere definición de tipos de variables aunque sus variables se pueden evaluar también por el tipo que estén manejando en tiempo de ejecución.
- Tiene manejo de excepciones (desde PHP5).
- Si bien PHP no obliga a quien lo usa a seguir una determinada metodología a la hora de programar, aun haciéndolo, el programador puede aplicar en su trabajo cualquier técnica de programación o de desarrollo que le permita escribir código ordenado, estructurado y manejable. Un ejemplo de esto son los desarrollos que en PHP se han hecho del patrón de diseño Modelo Vista Controlador (MVC), que permiten separar el tratamiento y acceso a los datos, la lógica de control y la interfaz de usuario en tres componentes independientes.
- Debido a su flexibilidad ha tenido una gran acogida como lenguaje base para las aplicaciones WEB de manejo de contenido, y es su uso principal.

## <span id="page-12-0"></span>**¿QUE ES UNA BASE DE DATOS?**

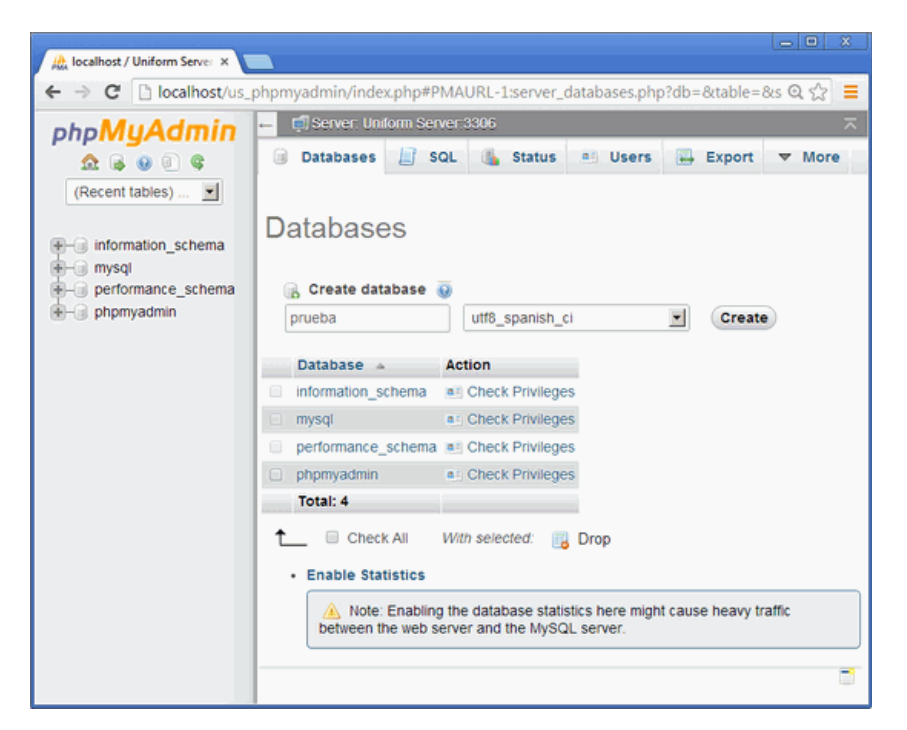

Ilustración 4. Interfaz de una base de datos

<span id="page-12-1"></span>Una base de datos (cuya abreviatura es BD) es una entidad en la cual se pueden almacenar datos de manera estructurada, con la menor redundancia posible. Diferentes programas y diferentes usuarios deben poder utilizar estos datos. Por lo tanto, el concepto de base de datos generalmente está relacionado con el de red ya que se debe poder compartir esta información. De allí el término base. "Sistema de información" es el término general utilizado para la estructura global que incluye todos los mecanismos para compartir datos que se han instalado.

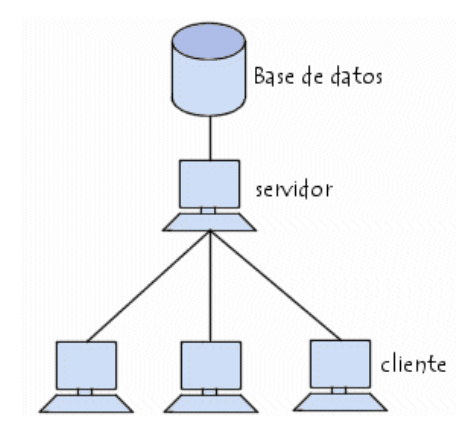

<span id="page-13-0"></span>Ilustración 5. Algoritmo Base de datos

#### **¿Por qué utilizar una base de datos?**

Una base de datos proporciona a los usuarios el acceso a datos, que pueden visualizar, ingresar o actualizar, en concordancia con los derechos de acceso que se les hayan otorgado. Se convierte más útil a medida que la cantidad de datos almacenados crece.

Una base de datos puede ser local, es decir que puede utilizarla sólo un usuario en un equipo, o puede ser distribuida, es decir que la información se almacena en equipos remotos y se puede acceder a ella a través de una red.

La principal ventaja de utilizar bases de datos es que múltiples usuarios pueden acceder a ellas al mismo tiempo.

#### **Tipos de base de datos**

SQL soporta varios tipos de datos. Los tipos más importantes y utilizados se muestran a continuación:

- **INTEGER:** Es un entero binario de 31 bits de precisión con signo de palabra completa.
- **SMALLINT:** Un entero binario con signo de media palabra de 15 bits de precisión.
- $\checkmark$  **DECIMAL (p[,q]):** Es un número decimal con signo que presenta p dígitos de precisión y además contiene dígitos a la derecha del punto decimal.
- **F LOAT:** Número de doble palabra con signo y con coma flotante.
- **CHAR(n):** Es una cadena de caracteres con una longitud fija de **n** caracteres.
- **VARCHAR (n):** Es una cadena de caracteres con una longitud variable de un valor máximo de **n**

# <span id="page-14-0"></span>**¿QUÉ ES MySQL?**

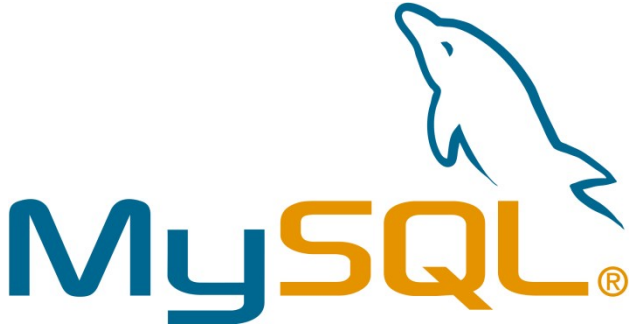

<span id="page-14-1"></span>Ilustración 6. Logo Mysql

MySQL es un sistema de gestión de bases de datos relacional, está considerada como la base de datos de código abierto más popular del mundo.

En este apartado solo nos vamos a centrar en el uso de php con mysql, ya que sql es un lenguaje en particular, y muy generalizado. Normalmente, para la administración de bases de datos mysql, se usa PhpMyAdmin, una interfaz muy amigable con la que manejar las db

# <span id="page-15-1"></span>**1.3 DISEÑO DEL SISTEMA**

## <span id="page-15-0"></span>**1.3.1 DESCRIPCIÓN DEL PROYECTO**

### SISTEMA DE NOTAS CON PHP Y MySQL

Se ha desarrollado un sistema de notas orientado a una escuela con la funcionalidad de que registre estudiantes, sus respectivas calificaciones y el nombre de la las asignatura que esta cursando el estudiante.

Primeramente se planteo la idea del diseño del proyecto, teniendo definido eso se procedió a crear una base de datos, la cual estará conectada a los archivos.php.

A la base de datos se le dio el nombre de sistema, dentro de dicha base de datos se encuentran tres tablas las cuales con los siguientes nombres: Tabla Alumno, Tabla Nota y Tabla Materias

Tabla Alumno: contiene 7 Campos los cuales son: código\_alumno, Nombres, Apellidos, Género, Correo Electrónico y Fecha de nacimiento.

Tabla Nota: contiene 6 campos los cuales son Código\_nota,Nota1, Nota2, Nota3, que son los campos donde se ingresaran las notas. Los otros campos me servirán para hacer la relación entre las tablas, se utilizan dos campos ya que la relación que se efectuara es una relacion de muchos a muchos y la tabla nota nos servirá como puente para la relación.

Tabla Materias: contiene dos campos, los cuales son Código\_materia y Nombres, que el campo nombres corresponde a los nombres de las asignaturas.

Primero se creó un archivo llamado index.php, en el cual se le dará el diseño al menú y los enlaces hacia donde están los archivos cuando se le de click.

Los usuarios llamaran a este archivo index.php que cargará el menu de inicio del sistema web y al dar click en los botones realizará una petición al archivo.php

Se creo un formulario alumno en el cual se piden los datos y al darle enter nos redirecciona a un archivo llamado ingresaralumno.php, que es el que nos permitirá ingresar un alumno, posteriormente se encuentra un archivo llamado mostraralumno.php, en este archivo me esta pasando los registros de la base de datos, también se encuentran dos archivos mas, los cuales corresponden a los botones eliminaralumno.php, que es el que me permitirá eliminar un registro y actualizaralumno.php. En el actualizaralumno.php es donde se muestra todos los datos que se van a modificar, este archivo me redireccionará a otro archivo llamado actualizaralu.php, para asi ejecutar la acción y mostrará ya los registros actualizados.

Se creo un formulario llamado formularionotas.php en el cual se piden los datos y al darle enter nos redirecciona a un archivo llamado ingresarnota.php, que es el que nos permitirá ingresar una nota a un estudiante, posteriormente se encuentra un archivo llamado mostrarnotas.php, en este archivo me esta pasando los registros de la base de datos, también se encuentran dos archivos mas, los cuales corresponden a los botones eliminarnota.php, que es el que me permitirá eliminar un registro y actualizarnota.php. En el archivo actualizarnota.php es donde se muestran todos los datos que se van a modificar, este archivo me redireccionará a otro archivo llamado actualizarno.php, para así ejecutar la acción y mostrará los datos actualizados.

Cuando añadamos, modifiquemos y eliminemos una nota o registo de alumno, se realizará una petición al archivo correspondiente, que ejecutará la acción y devolverá el resultado. La acción se especificará mediante método GET, mientras que los datos irán como método POST.

Existe un archivo llamado mostrartodo.php que es que se encuentra conectado a los archivos mostrarnotas.php y mostraralumno.php.

También existe otro archivo llamado conexión.php, el cual contiene la conexión a la base de datos del sistema mediante la librería mysqli, la cual al recibir los parámetros MySQL establece la conexión.

Hasta ahi se encuentra listo el sistema de notas para poder ejecutarlo en un servidor web.

## <span id="page-17-0"></span>**1.3.2. ANÁLISIS Y REQUERIMIENTOS DEL SISTEMA Y EL USUARIO.**

La investigación se basa en la problemática que tiene la Institución Educativa Complejo Educativo Católico Padre Mario Zanconato, siendo uno de estos problemas la falta de un Sistema de control de notas adecuado a sus necesidades y que sus computadoras no son actualizadas y por qué no cumplen eficientemente en el correcto trabajo del mismo.

El Director ha decidido que para el mejor desarrollo y progreso de la Institución, que se actualice sus computadoras con un software que proporcione los registros ya mencionados y se desarrollara en el lenguaje de programación PHP, es el lenguaje más utilizado y el más fácil que encuentre un programador, ya que es un lenguaje multiplataforma, eficiente y lograr hacer accesible a los programadores de PHP la posibilidad de programar para Windows y Linux.

Esto es para que exista una mejor distribución de entrega de reportes, ya que con este Software será de mucha ayuda y facilitar de manera más rápida los registros que dispone la Institución Educativa.

Se llevara a cabo el análisis de requisitos del programa, qué es una base de datos que registra, la información que tiene, en la Institución Educativa Complejo Educativo Padre Mario Zanconato, del municipio de San Marcos, San Salvador.

Para esto es necesario que el programa tenga la capacidad de acceder y crear una base de datos, las cuales se usarán para mantener guardados los datos en el disco a un después de terminar, la ejecución del programa deberá contar también con funciones que sean necesarios, el programa debe validar los diversos datos que se ingresaran, estos deben estar acompañados con un respectivo mensaje que ayude a comprender su correcta utilización.

El desempeño de Software se ha centrado en facilitar el ingreso, de acceder y manipularlos datos de la Institución, en desarrollar el Software de manera que lleve el control de la información haciendo que se envié un mensaje de alerta cuando un registro es incorrecto y por último el programa debe hacer que el reporte sea el correcto.

### Requerimientos del sistema:

1. Debe de mostrar un inicio, en el cual mostrara el diseño del sistema, donde también se encontrara un menú con las siguientes opciones:

- Inicio.
- Alumnos
- Notas.
- Materias.
- Informe.

### 2. Alumnos.

El el apartado de Alumnos, debe de mostrar una tabla con un encabezado y un botón de nuevo alumno, el cual al darle click deberá mostrar al usuario un formulario con los siguientes campos:

- Código Alumno
- Nombres
- Apellidos.
- Genero.
- Correo Electrónico.
- Dirección.
- Fecha de nacimiento.

3. Después de haber ingresado registros en el sistema, este deberá mostrar en el cuadro de los registros dos botones de acciones que permitan Eliminar Registro y Modificar Registro.

### 4. Registro de Notas.

El el apartado de Notas, debe de mostrar una tabla con un encabezado y un botón de nueva nota, el cual al darle click deberá mostrar al usuario un formulario con los siguientes campos:

- Código Alumno (deberá ser no modificable)
- Nota 1.
- Nota 2.
- Nota 3.
- Promedio.

5. Luego de haber registrado notas en el sistema, deberá mostrar al usuario en el cuadro de registros dos botones de acciones que permitan Eliminar la nota y Modificar nota.

### 6. Materias.

En el apartado de materias deberá de mostrar al usuario un formulario con el nombre de las materias básicas que contendrá los siguientes campos:

- Asignatura Lenguaje.
- Asignatura Matemática.
- Asignatura Sociales.
- Asignatura Ciencias.

### 7. Informe.

En la sección de informe deberá mostrar al usuario una tabla con todos los registros ingresados.

### **REQUERIMIENTOS DE USUARIO**

- 1. El sistema debe permitir el registro de alumnos con sus respectivos datos personales.
- 2. El sistema debe permitir el ingreso de notas por cada estudiante.
- 3. Se podrá hacer una modificación y eliminado de notas y alumnos.
- 4. El sistema debe generar un promedio de las notas ingresadas.

### HERRAMIENTAS UTILIZADAS PARA EL DESARROLLO DEL SISTEMA

Gestor de base de datos MYSQL

Phpmyadmin es un software de código abierto, abierto, diseñado para manejar la administración y gestión de bases de datos MySQL a través de una interfaz grafica de usuario. Esta herramienta de software se utilizo para la creación de nuestra base datos.

Lenguaje de programación php. Se utilizo para la programación del sistema.

HTML. Este lenguaje se utilizó para crear la pagina web del sistema.

Libreria BOOSTRAP. Se utilizó para el diseño de la vistosidad del sistema.

# <span id="page-21-0"></span>**ALCANCES Y LIMITACIONES**

### **Alcances**

Después del análisis realizado de la problemática de la institución se señala los siguientes alcances:

Este Proyecto pretende cubrir todas las necesidades de requerimiento de información respecto a las notas del alumno para un control adecuado, que permita tanto la satisfacción de los requerimientos en el personal que labora, así como los alumnos del Centro Educativo Experimental "COMPLEJO EDUCATIVO CATOLICO PADRE MARIO ZANCONATO" y padres de familia.

Otro alcance importante del Proyecto es que ayudará a una buena organización del personal, es decir que cada persona que labora en la institución será responsable de las funciones que se le asigne.

### **Limitaciones**

Desarrollar un sistema informático que automatice los procesos de gestión dentro de una institución, requiere de una importante dedicación por parte del analista, diseñador y desarrollador. Más aun considerando que esas funciones las cumple una misma persona, como en este caso.

# <span id="page-22-0"></span>**CONCLUSIONES**

Después de concluir con nuestro proyecto "Sistema de control de notas de la institución Complejo Educativo Católico Padre Mario Zanconato, del municipio de San Marcos, San Salvador", se llegó a las siguientes conclusiones:

- Se logró cumplir con el desarrollo de un sistema que permita optimizar el trabajo de reporte de notas.
- El sistema cuenta con varias funciones que facilitan al usuario la comprensión y manejo del mismo.
- El sistema realizado reduce tiempo en cantidad considerable en el registro de notas, tanto para el personal administrativo y docente, generando a la vez una optimización de recursos.
- El sistema será factible es que los usuarios están de acuerdo en el cambio, siempre y cuando este cambio dotara a los estudiantes de nuevas herramientas tecnológicas que ayuden al desarrollo académico del estudiante como lo es la plataforma web.
- Al trabajar con bases de datos, se garantiza la integridad de los datos dando así mayor confianza a la hora de obtener consultas e informes (boleta de calificaciones).
- Las herramientas de desarrollo elegidas fueron apropiadas para el sistema de control de notas realizado en el Complejo Educativo Católico "Padre Mario Zanconato" por su rapidez y confiabilidad.

## <span id="page-23-0"></span>**RECOMENDACIONES**

Para la debida utilización del sistema es recomendable tener en cuenta las siguientes recomendaciones:

1. Para garantizar la mejora continua, promover la investigación de nuevas herramientas para el personal técnico de la institución, para conocer diferentes soluciones ante los problemas que se puedan suscitar.

2. Brindar capacitación sobre el uso del nuevo sistema. Dar orientación e información permanente a los estudiantes y docentes.

3. Realizar copias de respaldo de la base de datos en forma periódica, mediante un backup de datos, implementando una ventana de tiempo no mayor a un mes ni menor a una semana.

4. Contar con personal técnico para el mantenimiento del sistema. Tener, por lo menos, a una persona encargada para la administración del sitio, para que cumpla la función de control de notas.

5. Contar con personal que conozca la lógica de los procesos. El sistema tiene una gran cantidad de validaciones para tener alta seguridad, por lo que se recomienda tener un alto conocimiento del sistema para su uso (para los usuarios finales). La consecuencia de tener un sistema seguro es la usabilidad; para tener alta usabilidad hay que poseer buenos conocimientos normativos.

# <span id="page-24-0"></span>**BIBLIOGRAFIAS**

Manual de php.(2020-04-25). Recuperado de: <https://www.php.net/manual/es/index.php>

¿Que es php?.Recuperado de: <https://www.php.net/manual/es/intro-whatis.php>

# <span id="page-25-0"></span>**ANEXOS**

### **Manual de Usuario.**

### **OBJETIVOS DEL MANUAL DE USUARIO.**

1. Dar a conocer a los usuarios finales las características y funcionalidades del sistema brindado.

2. Proporcionar al usuario la información necesaria que requiere para poder utilizar el producto adquirido.

3. Explicar de una forma clara y concisa el uso del sistema.

4. Facilitar al usuario final la comprensión de las instrucciones del usos del sistema.

Requerimientos que necesita el usuario para poder utilizar el sistema.

Un dispositivo electrónico (Computadora)

Un virtualhost, el cual servirá como la URL para buscarlo en la web de su navegador de preferencia.

Un gestor de base de datos.

Acceso a Internet

### USO DEL SISTEMA.

Ingreso a mi navegador de preferencia y coloco el nombre del dominio asignado en mi virtualhost.

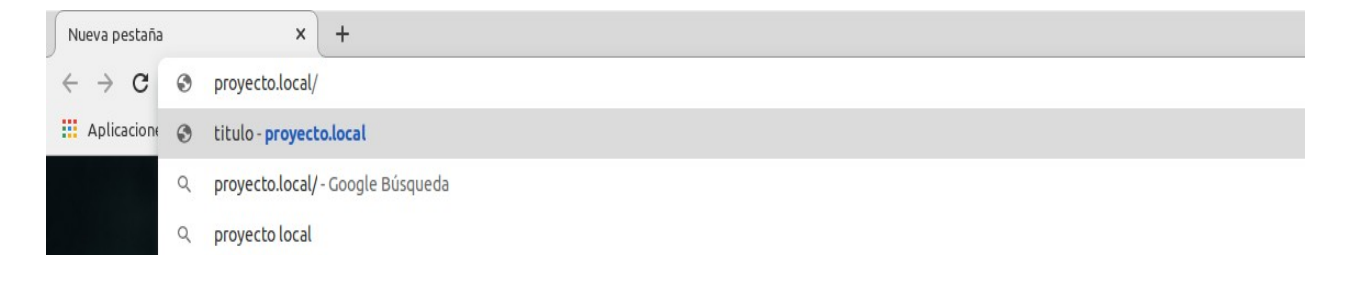

El la pagina principal, en la sección inicio aparece el logo del sistema web, y tambien muestra el menu, Alumnos, Notas e Informe.

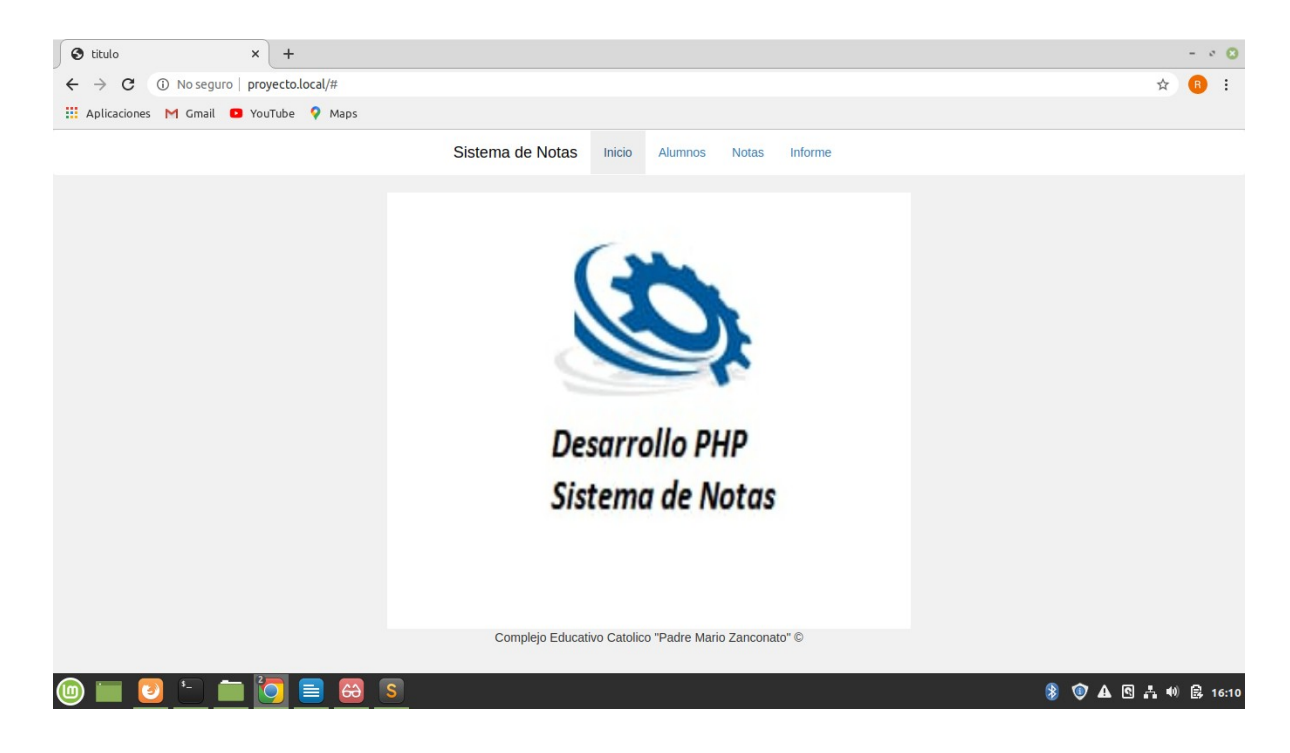

En la sección Alumnos se encuentran los alumnos que registre y para poder ingresar un nuevo registro seleccione la opcion **"Nuevo Alumno"**

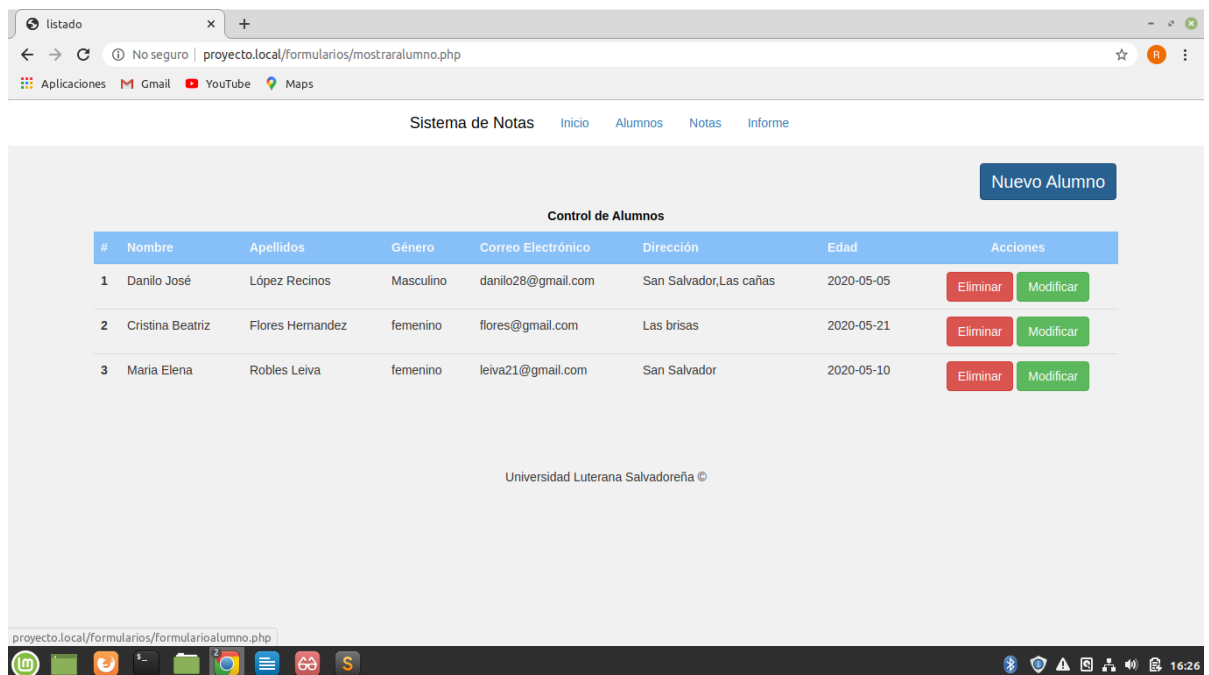

Al seleccionar el botón de nuevo alumno le aparecerá el siguiente formulario a completar.

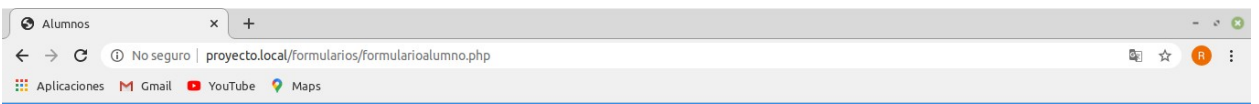

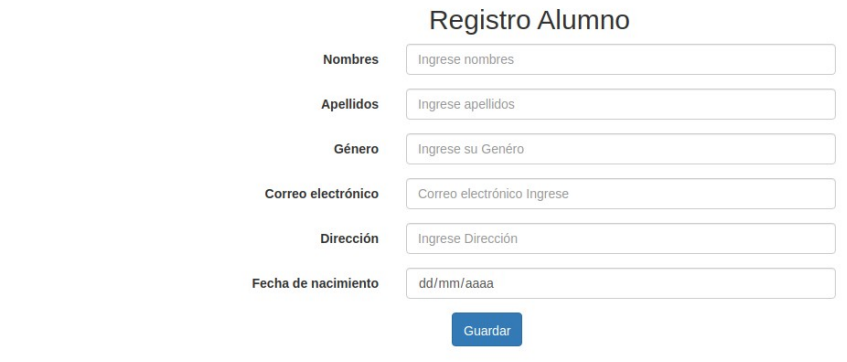

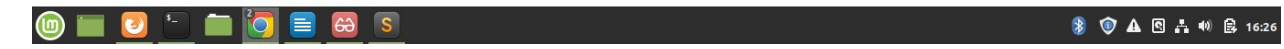

Al seleccionar el botón de modificar en la tabla Alumnos le aparecerá el siguiente formulario a completar.

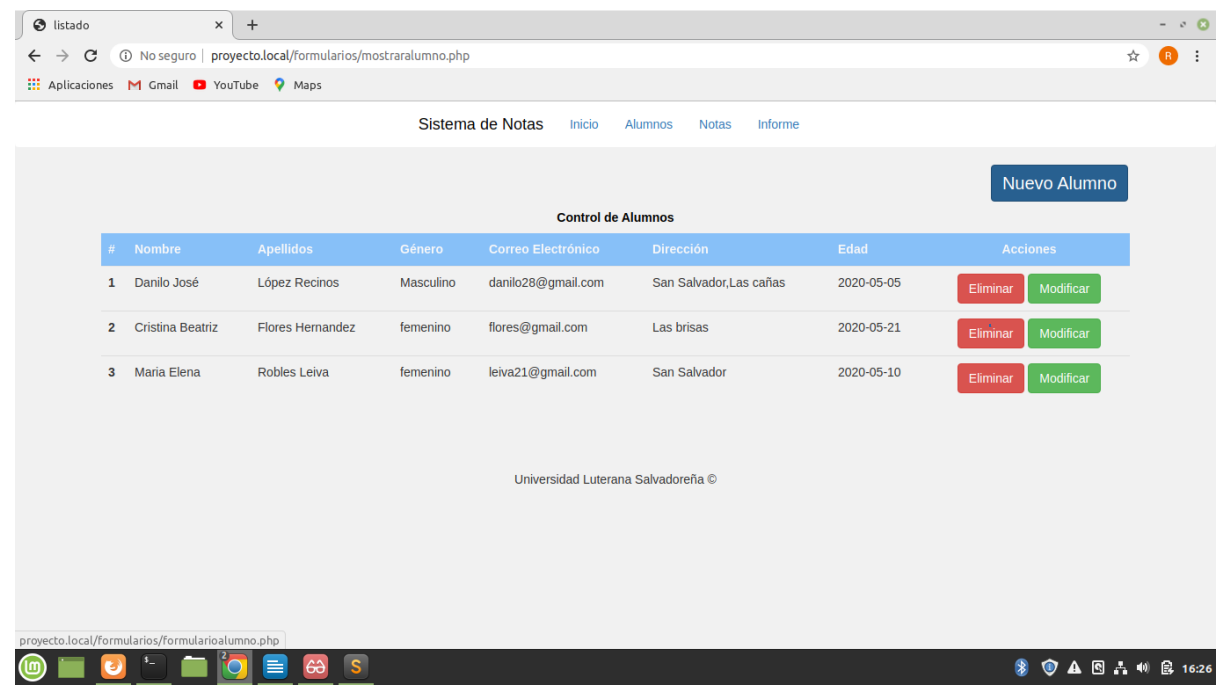

Cuando aparezca el formulario lo edita y le da en el botón **"Guardar y Actualizar"**

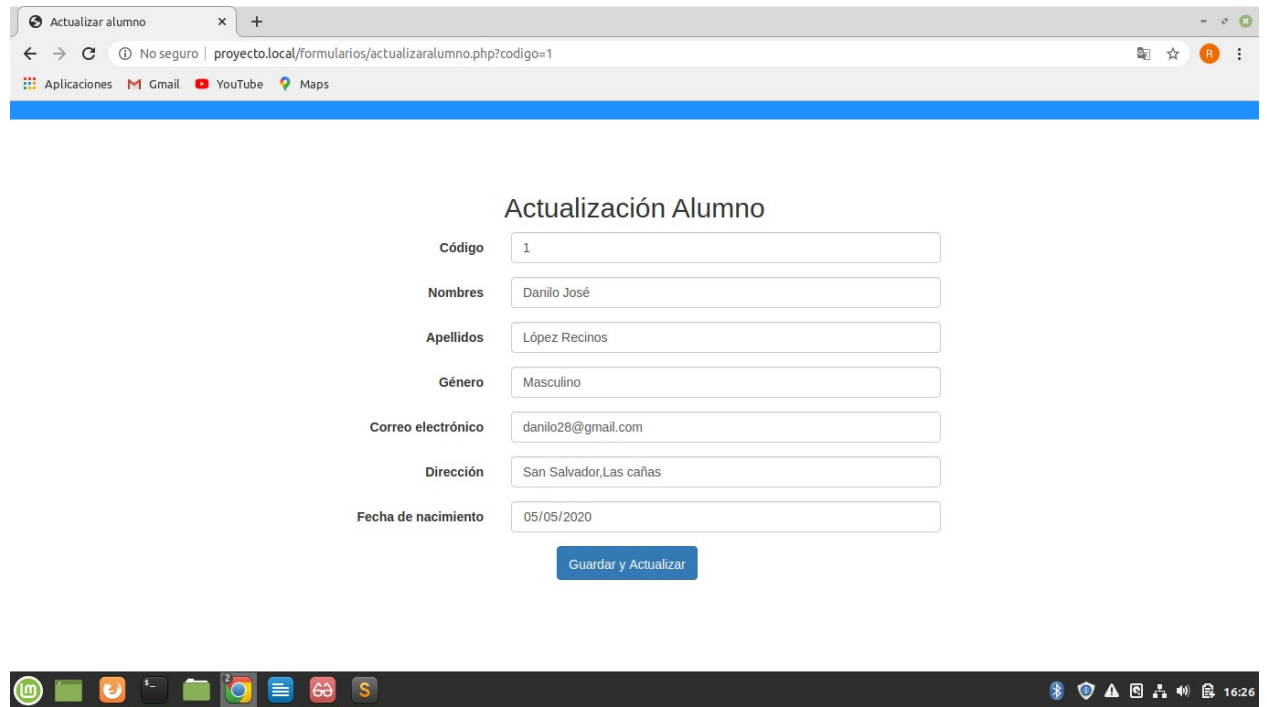

En la sección Alumnos se encuentran los alumnos que registre y para poder ingresar un nuevo registro seleccione la opción **"Nueva Nota"**

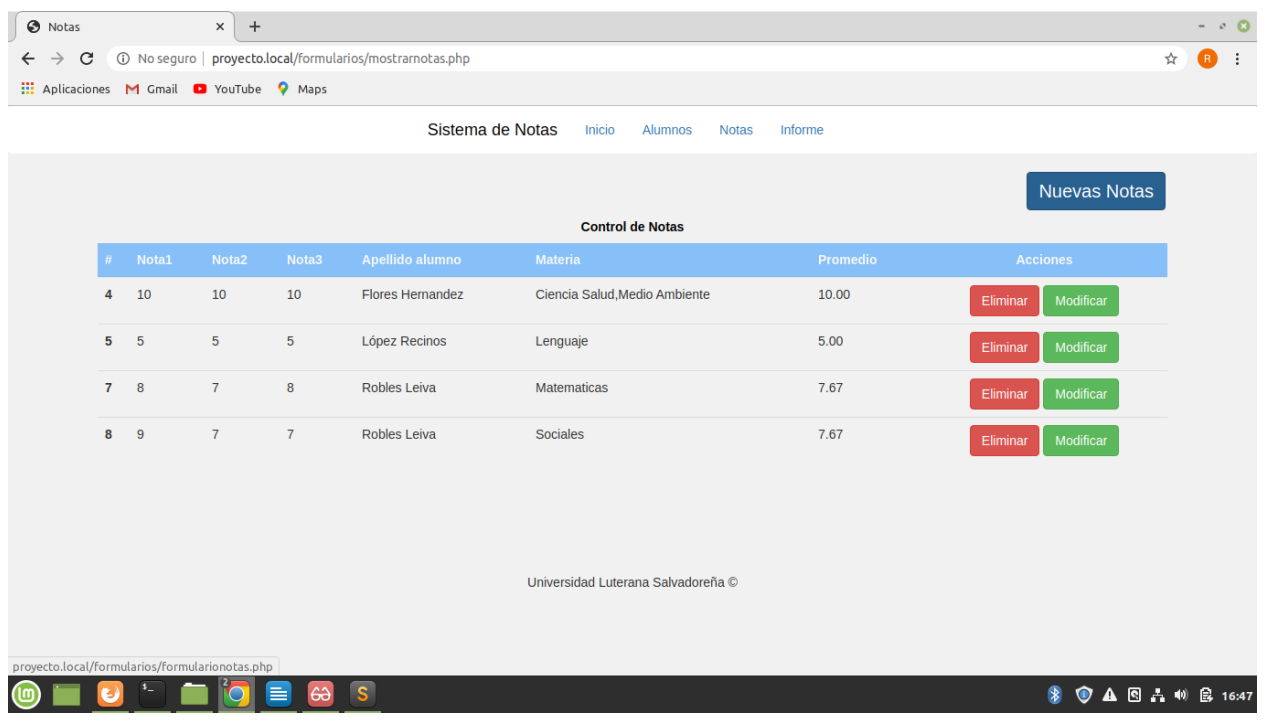

Al seleccionar el botón de nuevo alumno le aparecerá el siguiente formulario a completar.

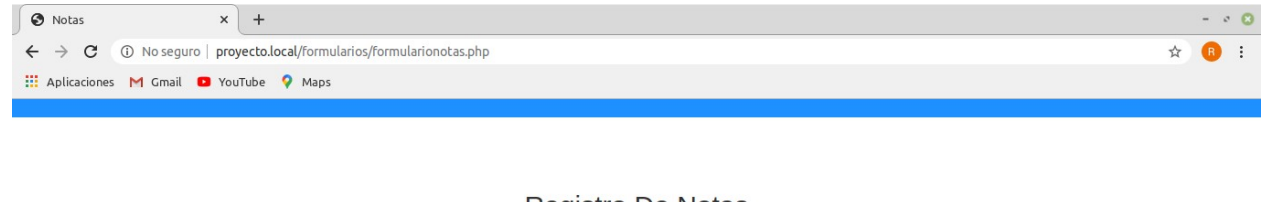

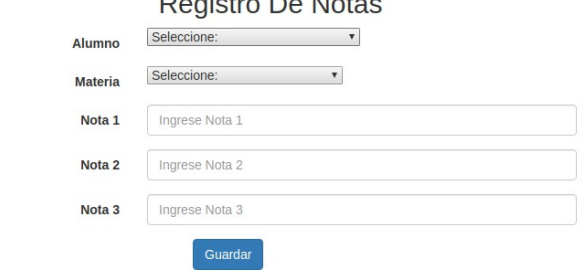

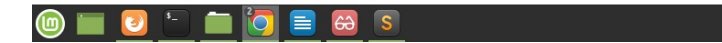

Al seleccionar el botón de modificar en la tabla Notas le aparecerá el siguiente formulario a completar.

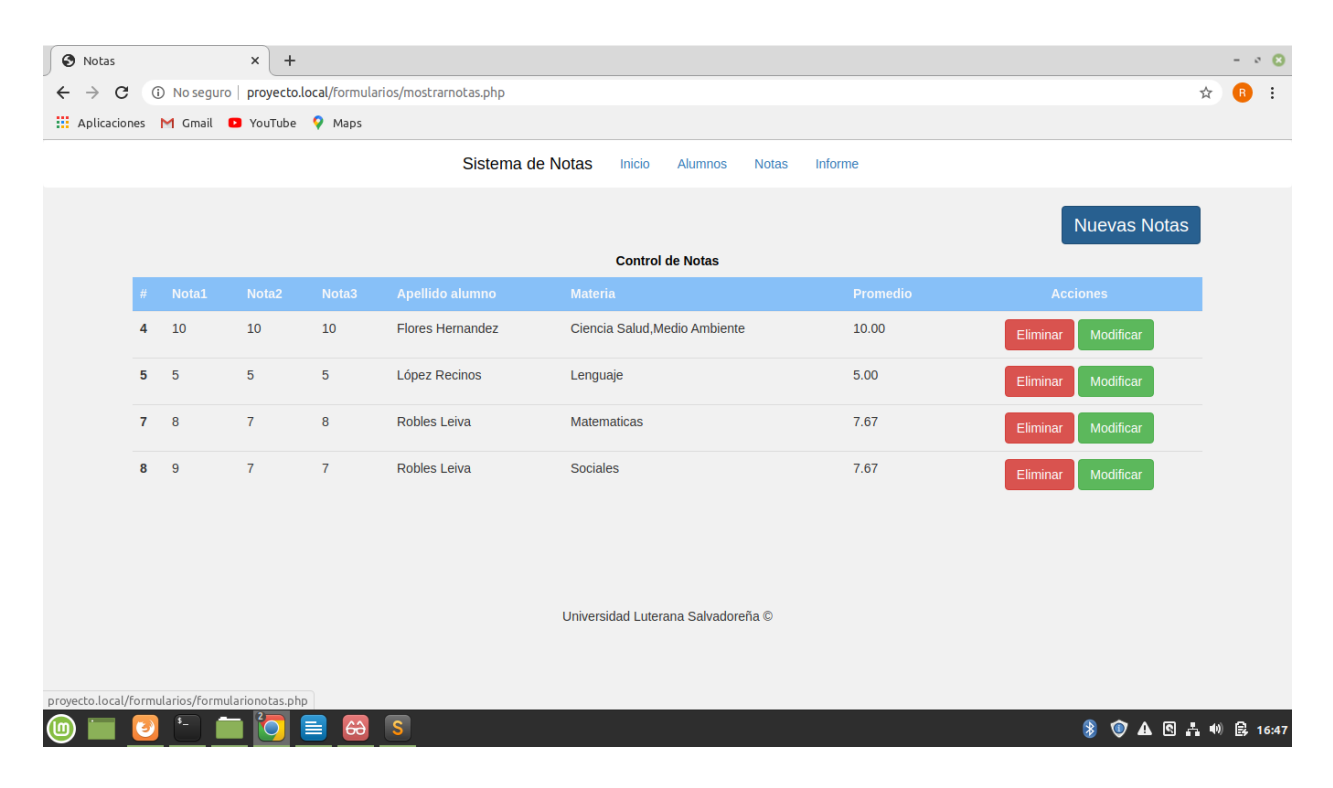

Cuando aparezca el formulario lo edita y le da en el botón **"Guardar y Actualizar"**

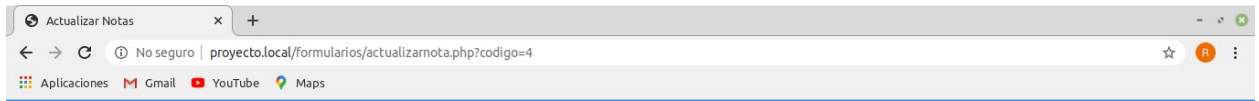

#### Actualización De Notas

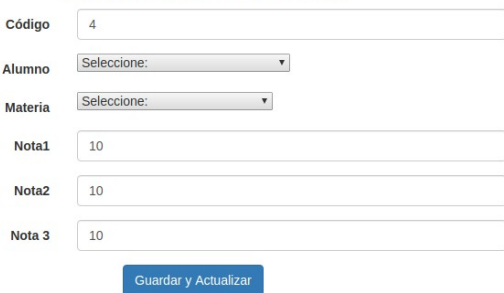

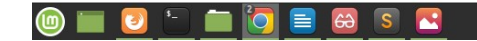

Al dar click en la sección informe mostrara todos los registros ingresados, cada alumno con sus respectiva nota, su respectivo código único y materia ingresada.

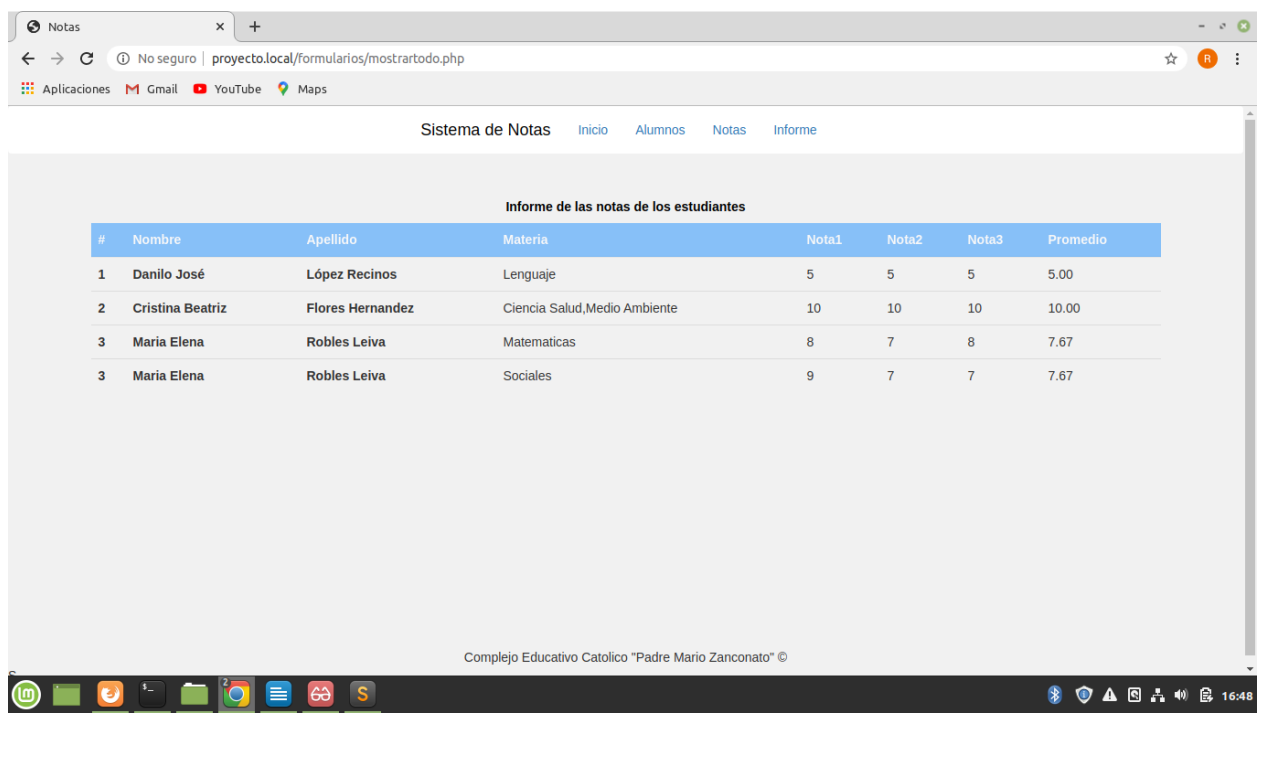

## **Cronograma de actividades**

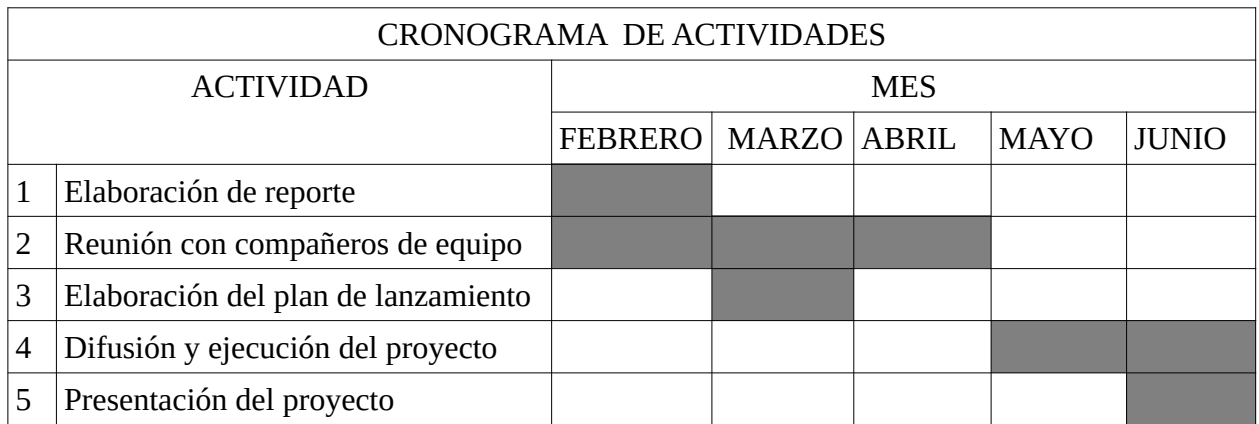